# Keyboard and mouse tips and tricks

Mendlesham Computer Club

By Giles Godart-Brown

## The Windows key

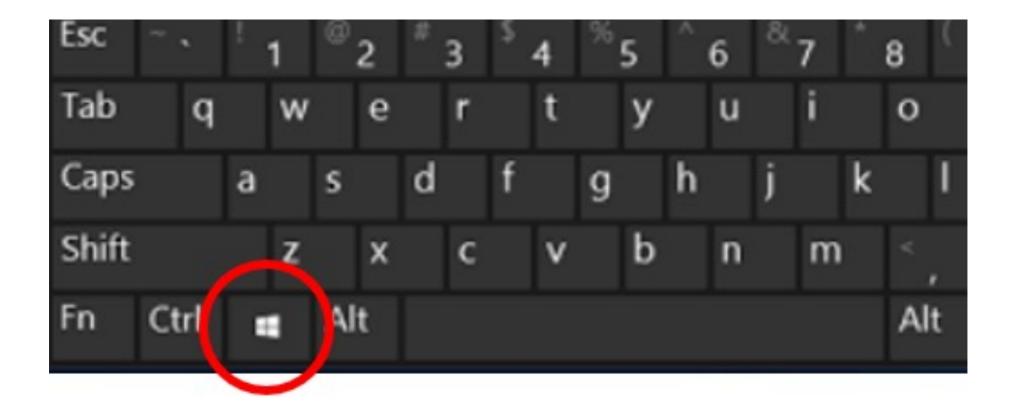

## The Windows key 1 of 4

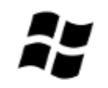

| Windows          | Mac   | Action                                                               |
|------------------|-------|----------------------------------------------------------------------|
| ây (             |       | Open or close Start Menu.                                            |
| <b>A</b> A       |       | Open Action centre.                                                  |
| 💦 C              | space | Open Cortana in listening mode, (hold the keys down for Siri on Mac) |
| St D             |       | Display and hide desktop.                                            |
| <del>ໃ</del> ້ E |       | Open File Explorer.                                                  |
| 👫 G              |       | Open Game bar when game is open                                      |
| 💦 н              |       | Open the Share charm.                                                |
|                  |       | Open Settings.                                                       |
| <b>лу</b> к      |       | Open the Connect quick action.                                       |

## The Windows key 2 of 4

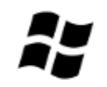

| Win      | ndows  | Mac                                   | Action                                                                      |
|----------|--------|---------------------------------------|-----------------------------------------------------------------------------|
|          | L      | G G G G G G G G G G G G G G G G G G G | Lock your PC or switch accounts.                                            |
| /y<br>/y | М      |                                       | Minimize all windows.                                                       |
|          | R      |                                       | Open Run dialog box.                                                        |
| ~;       | S      | <sup>x</sup> space                    | Open Search.                                                                |
|          | U      |                                       | Open Ease of Access Center.                                                 |
|          | Х      |                                       | Open Quick Link menu.                                                       |
|          | number |                                       | Open the app pinned to the taskbar in the position indicated by the number. |

## The Windows key 3 of 4

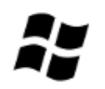

| Windows            | Mac       | Action                           |
|--------------------|-----------|----------------------------------|
| <i>**</i> <b>+</b> |           | Snap app windows left.           |
| <i>\$</i> ;        |           | Snap app windows right.          |
| <i>**</i> <b>†</b> |           | Maximize app windows.            |
| <i>i</i> ,         | Command m | Minimize app windows.            |
| ây -               |           | Temporarily peek at the desktop. |
|                    |           | Add a virtual desktop.           |
|                    |           | Switch between virtual desktops. |
| F4                 |           | Close current virtual desktop.   |
| 🐮 Enter            |           | Open Narrator.                   |

### The Windows key 4 of 4

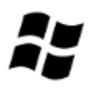

| Windows     | Mac       | Action                                                                              |
|-------------|-----------|-------------------------------------------------------------------------------------|
| Home        |           | Minimize all but the active desktop window (restores all windows on second stroke). |
| PrtScn      | command C | Capture a screenshot and save in Screenshots folder (desktop on Mac).               |
| Shift       |           | Stretch the desktop window to the top and bottom of the screen.                     |
| Tab         |           | Open Task view.                                                                     |
| <b>//</b> + |           | Zoom in using the magnifier.                                                        |
| <i></i>     |           | Zoom out using the magnifier.                                                       |

#### **The Control Key**

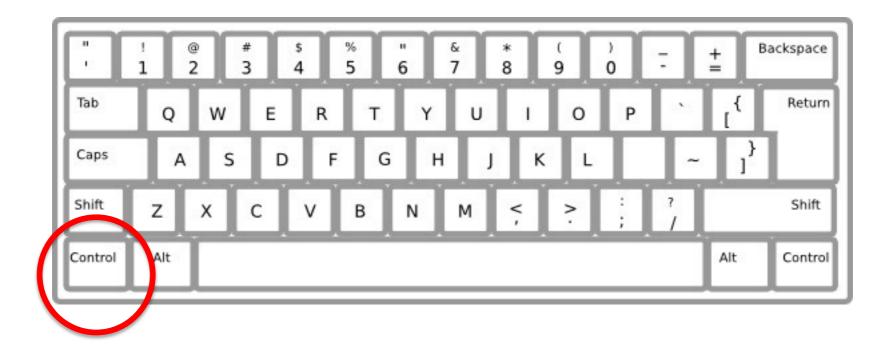

## **The Control Key – Ctrl**

Ctrl

| Windows    | Mac          | Action                                                   |
|------------|--------------|----------------------------------------------------------|
| Ctrl C     | E C          | Copy selected items to clipboard.                        |
| Ctrl X     | Ecommand X   | Cut selected items.                                      |
| Ctrl V     | Ecommand     | Paste content from clipboard.                            |
| Ctrl a     | ecommand a   | Select all content.                                      |
| Ctrl Z     | E Command    | Undo an action.                                          |
| Ctrl y     | E Y          | Redo an action.                                          |
| Ctrl p     | command p    | Print                                                    |
| Ctrl Esc   | €<br>command | Delete the selected item and move it to the Recycle Bin. |
| Ctrl Shift |              | Open the Start Menu.                                     |
|            |              | Switch the keyboard layout.                              |

### **The Control Key – Ctrl**

Ctrl

| Windows        | Mac            | Action                   |
|----------------|----------------|--------------------------|
| Ctrl Shift Esc |                | Open Task Manager.       |
|                | €<br>command   | Close the active window. |
| Ctri Ait Tab   | €<br>command → | View open apps           |
|                |                |                          |
|                |                |                          |
|                |                |                          |
|                |                |                          |
|                |                |                          |
|                |                |                          |

#### **The Alt Key**

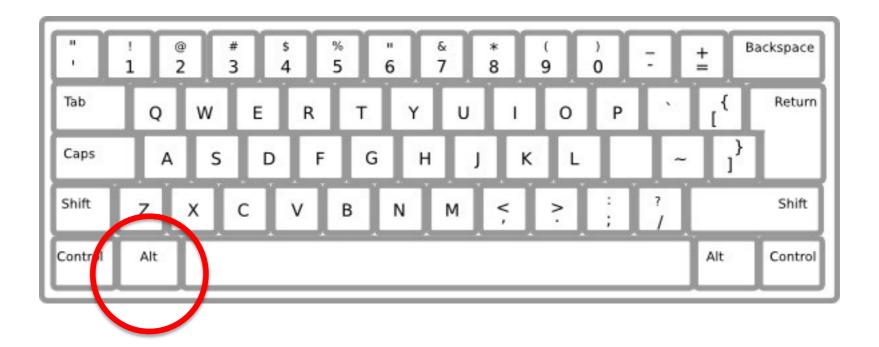

#### **The Alt Key**

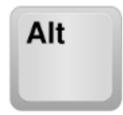

| Windows       | Mac        | Action                    |
|---------------|------------|---------------------------|
| Alt Shift Esc |            | Open Task Manager.        |
| Alt Tab       | ft command | Switch between open apps. |
| Alt           |            | Go back.                  |
| Alt           |            | Go forward.               |
| Alt PageUp    |            | Move up one screen.       |
| Alt PageDown  |            | Move down one screen.     |
|               |            |                           |
|               |            |                           |
|               |            |                           |
|               |            |                           |

## **Mac Special Keys**

Mendlesham Computer Club

By Giles Godart-Brown

#### The Mac Command key

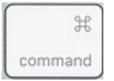

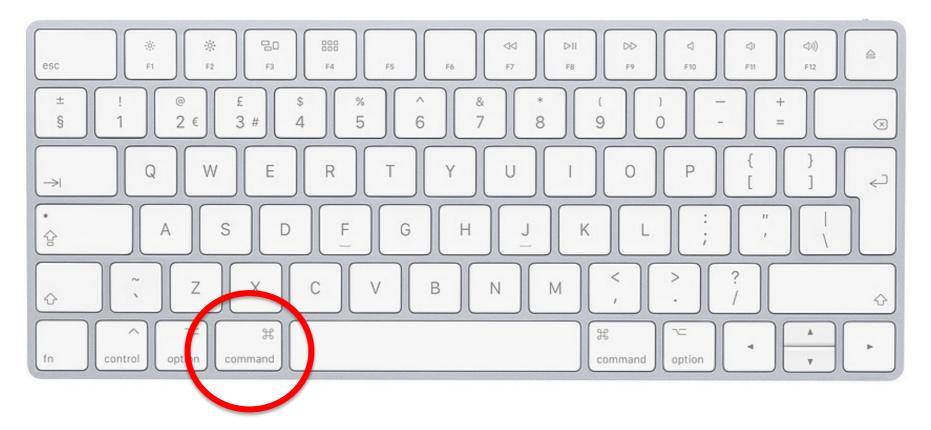

Mendlesham Computer Club

#### The Mac Command key

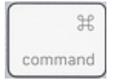

| Мас           | Action                                  |
|---------------|-----------------------------------------|
| St d          | Duplicate selected items                |
| St command    | Eject selected volume                   |
| f command     | Find                                    |
| St command    | Hide windows                            |
| St command    | Display info on the selected item       |
| 38<br>command | Show view options for the selected item |
| SB k          | Show the connect to server dialogue     |
| 98<br>command | Create an alias for the selected item   |
| command n     | New window                              |

#### The Mac Command key

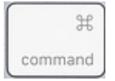

| Мас        | Action                              |
|------------|-------------------------------------|
| Command O  | Open selected items                 |
| B p        | Print                               |
| Command r  | Show the original of selected alias |
| Command t  | Add selected item to sidebar        |
| St command | Display info on the selected item   |
|            |                                     |

## Questions

Mendlesham Computer Club

By Giles Godart-Brown

#### **The Windows icon**

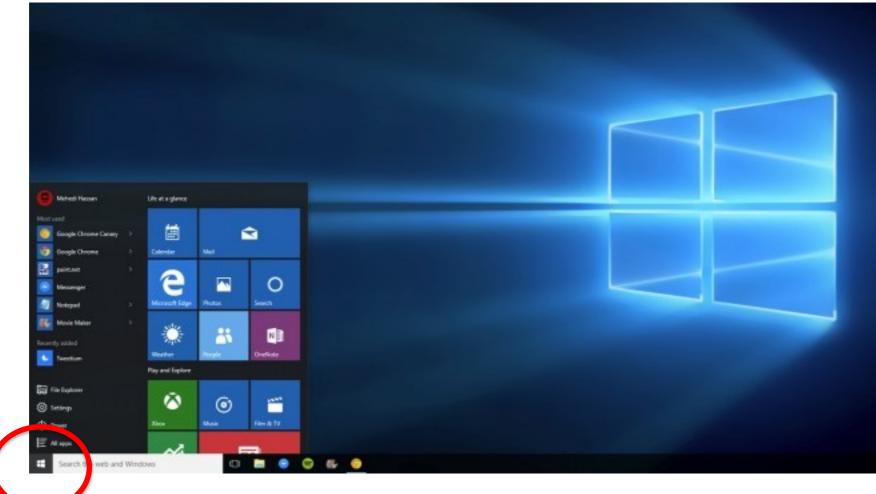

Mendlesham Sempater Club